# NEC UM8000 Voicemail Quick Reference

#### **Initializing Your Voicemail**:

- 1. Press **Message** key
- 2. Enter default security code: [as previously provided by NATG] then follow prompts:
	- a. **Record your name** for the company directory (only your first and last name. ex: Bob Smith)
	- b. **Spell** the first three letters of your name (ex: Bob would be 262 on the number pad)
	- c. **Would you like to be listed** in the company directory?
		- $\rightarrow$  Press 1 for Yes or 2 for NO
	- d. **Record** your **personal greeting** (example below)
	- e. **Enter a new security code**
		- → **Note**: Password must be between 4 to 10 digits. DO NOT use simple codes such as 1234, 1111, 2580 etc..
- 3. At the end of setup, the system will ask you if you're satisfied with all of your setting, **press 1 for yes** otherwise you'll need to start over from the beginning.

#### **Example Script:**

"You have reached the voicemail of . Please leave a detailed message and I will return your call as soon as possible. To reach reception, press 0. Thank you."

#### **Listening to Voicemails Using Soft Keys**

- 1. Press **Message** key and enter security code
- 2. Press **New** or **Old** soft key (on display)
- 3. While the message is playing press:
	- a. **Arch** to **Save**
	- b. **Del** to **Delete**
	- c. **Rew** to **rewind** 5 seconds
	- d. **More** takes you to the next page of options:
		- e. **Redir** to **Redirect** the message to another mailbox

#### **Listen to Voicemail Using the Dial Pad**

- 1. Press **Message** key and enter security code
- 2. Follow Prompts or choose from the following:
	- a. To Play New Messages Press 4
	- b. To **Leave a Message** Press **5**
	- c. To Review old Messages Press 6
	- d. To **Access Set up Options Press 7**

#### **WHILE the Message is Playing AFTER Listening to a Message**

- a. Reply **Press** 34
- b. Check Next MSG **Press 35**
- c. Delete **Press 36**
- d. Archive (Save) Press 37
- e. Date/Time..............................Press 38
- f. Save As New Press **30**
- g. Repeat Message ............. Press 3#

- a. To Reply **Press 4**
- b. Check Next MSG Press 5
- c. Delete Press 6
- d. Archive (Save) Press 7
- e. Date/Time..............................Press 8
- f. Save As New Press **0**
- g. Repeat Message Press **#**

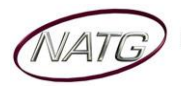

# **Changing your Greeting:**

- 1. Press **Message** key and enter security code
- 2. Press **More** soft key (of display), Press **Setup** soft key, Press **Greet,** Press **Curr**
- 3. Follow prompts (NOTE: Press **\*** when done recording)

#### **Switching to your Alternate Greeting:**

- 1. Press **Message** key and enter security code
- 2. Press **More** soft key (of display), Press **Setup** soft key, Press **Greet,** Press **Swtch**
- 3. Follow prompts (NOTE: Press **\*** when done recording)

#### **Changing your Recorded Name:**

- 1. Press **Message** key and enter security code
- 2. Press **More** soft key (of display), Press **Setup** soft key, Press **Pers**, Press **More OR >>>>**, Press **RcNam**
- 3. Follow prompts (Note: Press **\*** when done recording)

#### **Changing your Spelled Name:**

- 1. Press **Message** key and enter security code
- 2. Press **More** soft key (of display), Press **Setup** soft key, Press **Pers**, Press **Spell**
- 3. Follow prompts

#### **Changing Your Security Code:**

- 1. Press **Message** key and enter security code
- 2. Press **More** soft key (of display), Press **Setup** soft key, Press **Pers**, Press **Code**
- 3. Follow prompts

## **Accessing Your Voicemail From Outside:**

- 1. Call the main number (or side door or DID *if* applicable)
- 2. When auto attendant greeting begins:
- 3. Enter **9 + your local** (ex 105, 128) Enter your security code
- 4. Press **4 to listen to NEW** messages or **6 for old** messages
- 5. The system will then tell you "You have \_\_\_ messages, would you like to hear them?" **Press 1 for Yes, or 2 for No**

#### **Transferring an Employee into Voicemail to access their mbox:**

- 1. *The Employee who answered the phone:* Press **Transfer** key,
- 2. Dial **300** and then Hang up (You DO NOT have to enter in the employees extension/mailbox number)

## **Changing Your Greeting From Off Site**

- 1. Call the main number (or side door or DID *if* applicable)
- 2. When the voicemail answers:
- 3. Enter **9 + Your Extension,** Enter your security code
- 4. Press **7** for **Setup**
- 5. Press **4** for **Greeting**
- 6. Press **6** for **Standard** greeting (or **7** for **Alternate**)
- 7. Press **1** to **record**
- 8. Press **\*** when done recording

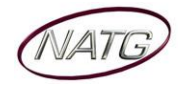